# A importância de um template em projeto BIM

https://doi.org/10.21814/uminho.ed.142.3

**Gonçalo Valente**<sup>1</sup> <sup>1</sup> *Work in BIM Lda., Lisboa*

### Resumo

Sabemos que as ferramentas BIM (*Building Information Modeling*) são essenciais para a fase de projeto, tendo como principais benefícios: otimização de tempo e recursos; controlo e coerência de documentação; modelação e informação entregue ao dono de obra; e compatibilização dos modelos BIM de todas as áreas de projeto envolvidas.

Todos os projetos BIM têm início num ficheiro tipo (*template*). Neste artigo apresen‑ tamos alguns casos de estudo que ilustram como configurar um template, a importância do controlo de qualidade, a interoperabilidade com as diversas especialidades e a consequente possibilidade de quantificação de qualquer elemento do projeto. Investir num *template* é potenciar um projeto em BIM, com a vantagem de poder evoluir para projetos futuros.

### 1. Introdução

Os projetos de arquitetura envolvem a colaboração entre vários intervenientes de equipas multidisciplinares. Tradicionalmente, os esforços de colaboração eram ba‑ seados na troca de documentação e desenhos 2D mas, mais recentemente, a utilização de ferramentas CAD passou a ser amplamente adotada. Esta transição gerou um interesse crescente pelo *Building Information Modelling* (BIM) que possibilita outras aplicações de análise, controlo do modelo e gestão de ativos. Qualquer programa de modelação BIM inclui um ficheiro tipo (*template*). Contudo, este pode ser ajustado para se tirar o máximo partido da sua utilização. Não existe um *template* universal para todos os tipos de projeto e se pretendermos potenciar projetos em BIM, devemos começar pelo princípio: adequar o *template* e a estrutura base de trabalho às necessidade do projeto. Neste artigo apresentamos as vantagens da configuração de um *template* de um modelo BIM, que inclui a configuração de atributos, as classificações, as propriedades, a organização do modelo BIM e a respetiva documentação. De seguida, abordamos os processos de controlo qualidade, a interoperabilidade com outras equipas de projeto e a quantificação. Para ilustrar a eficiência na organização do modelo são apresentados dois casos de estudo nos quais foram aplicados métodos diferentes. Estes projetos foram desenvolvidos em Archicad 26 e de acordo com documento "*Archicad Template Creation*" [1].

### 2. Quais as vantagens de configurar um template no modelo BIM

Todos os projetos BIM têm necessidade de gestão de informação dos elementos construtivos (3D) ou mesmo de elementos de documentação (peças desenhadas 2D). Estruturar essa informação pode trazer benefícios diretos para o desenvolvimento do projeto a qualquer escala, nomeadamente:

- Adequação do BIM aos requisitos do cliente, projetistas e projeto;
- Automatização (3D) de modelação e informação (ex., classificação e proprie‑ dades);
- Automatização (2D) de documentação (ex., *layouts* e mapas);
- Compatibilização dos modelos BIM de todas as áreas de projeto;
- Controlo de qualidade global, transversal a vários projetos.

Desta forma, consegue-se otimizar metodologias, equipas e prazos de entrega.

## 3. Configurar um *template*

### 3.1. Como iniciar um novo *template*

Podemos começar um novo *template* com base no ficheiro-tipo do programa e incre‑ mentar níveis de desenvolvimento consoante as necessidades do projeto, como por exemplo materiais de construção.

Por outro lado, podemos também criar um *template* de raiz onde exista um sistema com estrutura transversal, que permita uniformizar toda a informação contida nos diferentes atributos de um projeto através da sua nomenclatura. Na Figura 1, apresentamos um exemplo de estrutura com base em prefixo por tipo de elementos construtivos. Verificamos que elementos estruturais contêm prefixo 20, elementos de arquitetura contêm prefixo 25 e outras especialidades contêm prefixo 45, podendo cada conjunto ser subdividido. Esta estruturação pode existir em composições de materiais (incluem prefixo *C*), em favoritos (incluem prefixo *F*) ou em vegetais (in‑ cluem prefixo *E*). Pode também existir uma nomenclatura fora do modelo, tanto em pastas de organização no computador, como em bibliotecas de objetos. Com esta estrutura de informação, aumentamos a coerência global associada ao projeto, tornando a pesquisa de elementos mais fluída para toda a equipa.

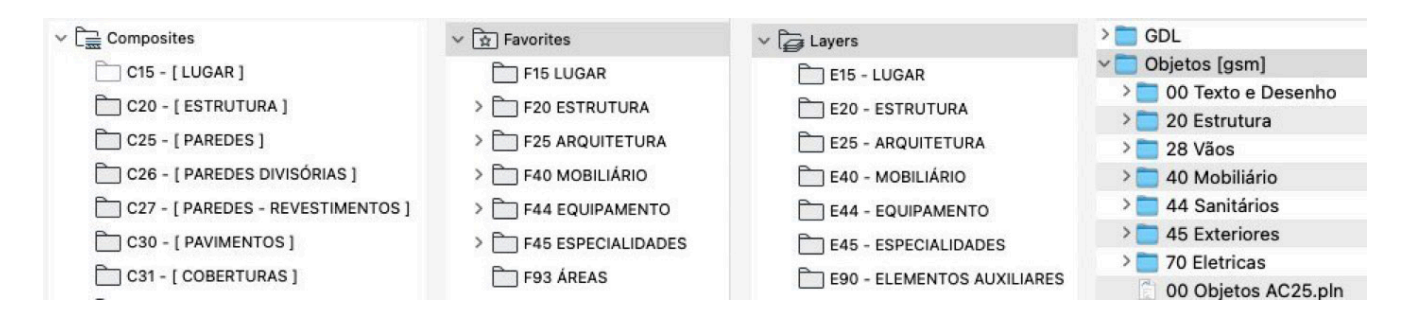

### 3.2. Configuração de atributos

Atributos são grupos de definições disponíveis no BIM, não só de materiais de cons‑ trução como também de representação desses materiais. Estes podem ser por exem‑ plo tipos de linhas, tramas e superfícies, que estão na base da modelação e documentação de qualquer projeto.

Todos os atributos têm um identificador único (ID) que o define e permite assim uma interligação entre diferentes ficheiros ou módulos, indicado na coluna "#" na Figura 2. Quando importamos atributos de outras fontes (projetos de referência ou objetos de bibliotecas), estes contêm atributos nativos não desejáveis para o projeto. Este é um problema recorrente e um dos principais motivos de contaminação de informação num projeto. Na Figura 2, podemos verificar um exemplo desse problema, com materiais e superfícies repetidas e em diversos idiomas. Esta questão pode

### **Figura 1** Exemplo de composições de materiais, favoritos, vegetais e pastas de trabalho.

originar dificuldades no controlo de representação e documentação 2D mas, acima de tudo, no controlo de informação do modelo e respetiva quantificação.

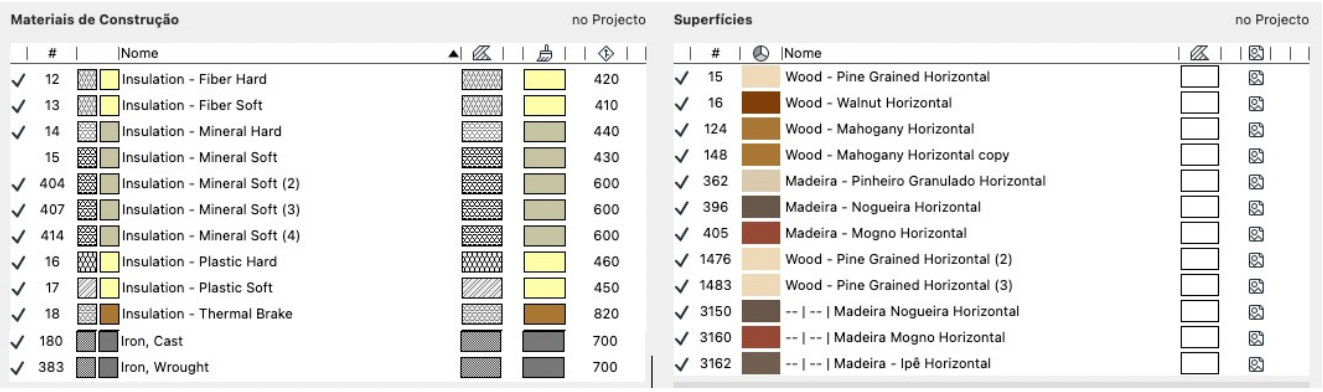

#### **Figura 2**

Exemplo de problemas em materiais de construção e superfícies. Por forma a evitar este tipo de problema, é necessário compreender que a gestão de atributos entre ficheiros no Archicad é efetuada através da confirmação do nome e ID do respetivo atributo no ficheiro a importar. Na Figura 3 podemos verificar o resultado da importação automática de um atributo quando copiamos para o ficheiro de destino (Ficheiro B) um elemento ou um módulo de um ficheiro de origem (Ficheiro A). Primeiro, é confirmado se existe um atributo com o mesmo nome no ficheiro de destino. Segundo, é verificado se o ID está disponível. No caso de existir o mesmo nome de atributo, a informação não é importada para o ficheiro de destino, uma vez que o programa assume, erradamente, que o atributo nativo deste ficheiro está correto.

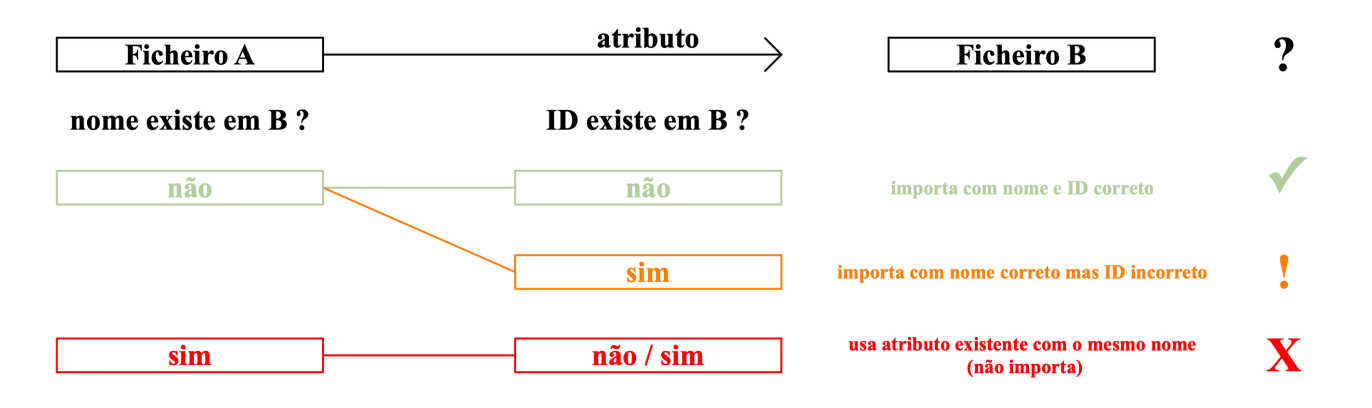

### **Figura 3**

Importação de atributos entre ficheiros de Archicad.

Uma configuração importante para um *template* passa por ter uma estrutura de atributos de materiais de construção ou outros associados. Na Figura 4, temos um exemplo de uma estrutura, expressa em materiais de construção, superfícies e tramas, organizada por capítulos associados à função que desempenham. Os elementos de arquitetura, estão divididos por materiais de núcleo (#2500), isolamentos (#2700), revestimentos (#3000) e acabamentos (#3600). Os identificadores únicos de cada atributo estão contidos num intervalo, permitindo o desenvolvimento de bibliotecas sem sobreposição de ID em múltiplos projetos.

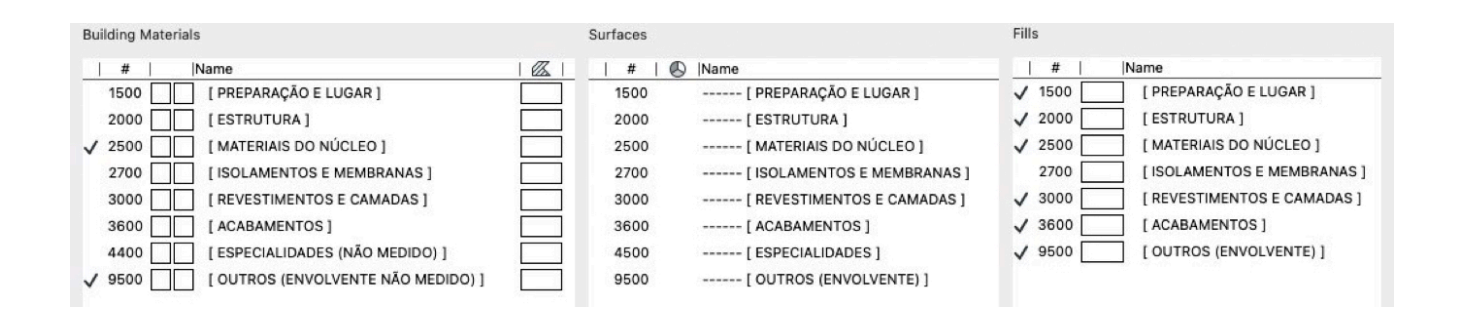

**Figura 4**

Exemplo de estrutura de atributos de materiais de construção, superfícies e tramas.

Na Figura 5, podemos verificar um exemplo prático dessa estrutura de atributos numa parede composta por estuque e tijolo furado. Nesta, todos os atributos (mate‑ riais de construção, superfícies, tramas de corte e tramas de vista) com um ID que se inicia em "#25" correspondem a material de núcleo (tijolo furado), enquanto os que se iniciam em "#30" correspondem a revestimento (argamassa de estuque).

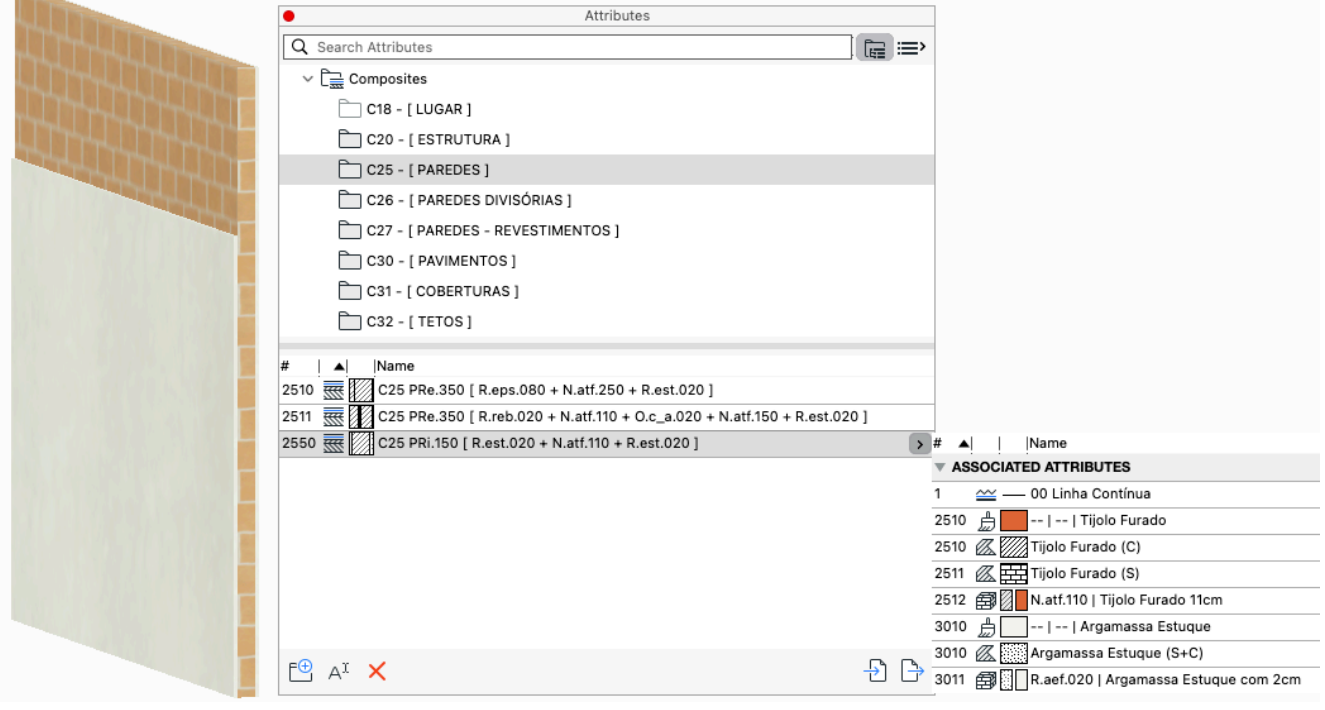

### 3.3. Configuração de Classificações e Propriedades

Todos os projetos devem conter um plano de execução BIM que, entre outros as‑ suntos, deve referir os requisitos de informação a entregar com o modelo BIM. Essa informação é definida nas propriedades, atribuídas aos elementos através das respetivas classificações. Desta forma, podemos definir informação específica, como por exemplo ferragens de vãos, apenas disponível para elementos da classificação "vãos".

Neste sentido, podemos criar no *template* propriedades pré-definidas para conjuntos de elementos. Na Figura 6, temos exemplos de uma propriedade síntese pré-definida

### **Figura 5** Exemplo de gestão de atributos.

num *template*. Trata-se duma propriedade aplicável a todos os elementos que junta informação de múltiplas propriedades desse elemento, nomeadamente: especialidade, família de elemento, posição, tipo, e dimensão de referência. Esta última pode ser: área (aplicável em espaços), espessura (aplicável em elementos compostos, como lajes e paredes), largura e altura (aplicáveis em vãos), comprimento, largura e altura (aplicáveis a elementos como mobiliário).

A propriedade síntese é passível de ser incorporada na exportação do modelo em formato IFC, bastando para isso estar pré-definida nas configurações de exportação.

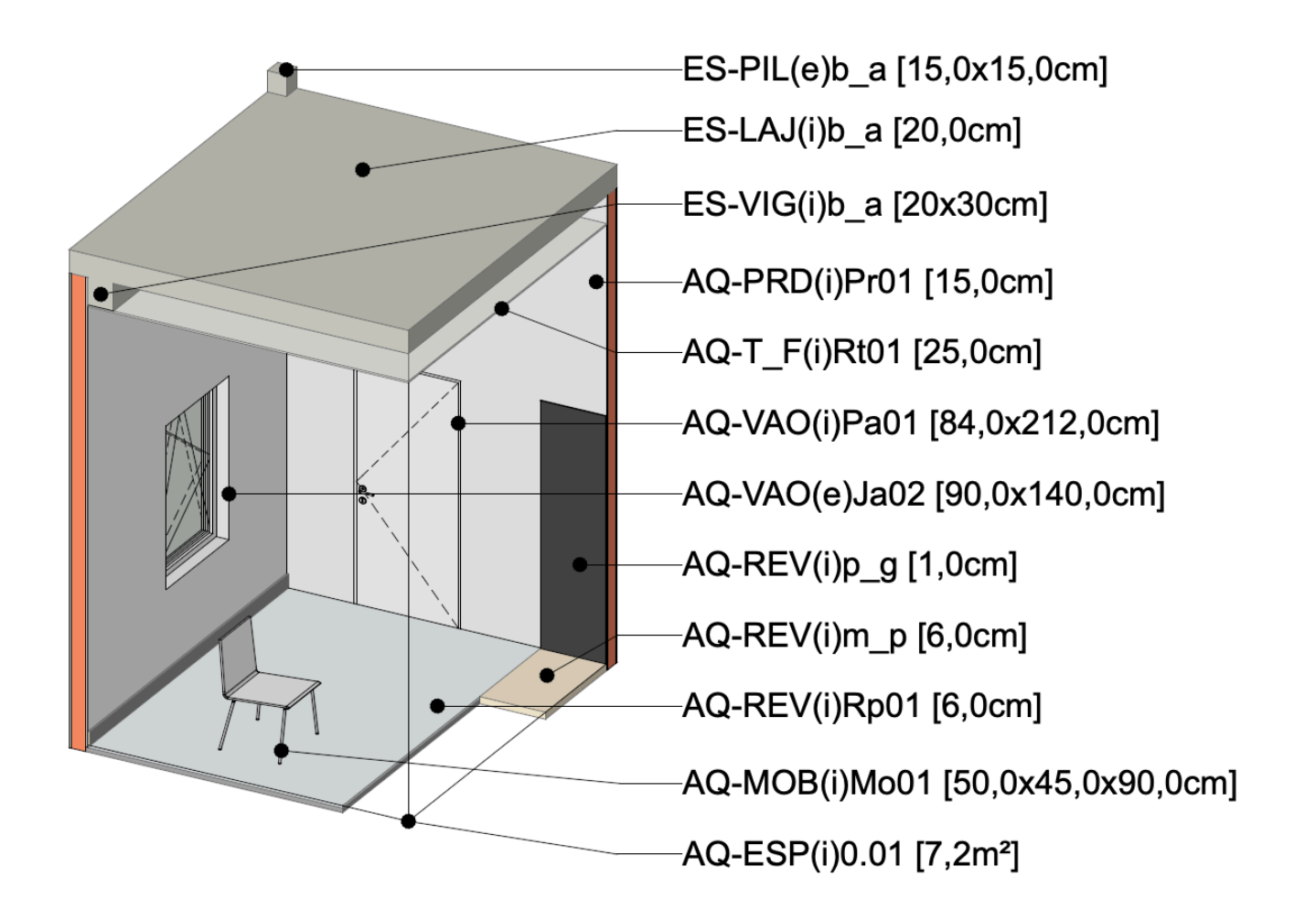

**Figura 6** Propriedade síntese por elemento construtivo.

### 3.4. Organização do modelo e documentação

A estrutura de organização do modelo e documentação difere entre projetos e deve ser incluída no *template*. De seguida, mostramos dois exemplos onde optámos por metodologias distintas, aplicados aos projetos de SAMI – arquitetos e Rebelo de An‑ drade – arquitetos, para quem desenvolvemos consultoria BIM.

No primeiro exemplo (Figura 7), o modelo BIM tinha uma estrutura convencional em pisos. Os sete edifícios foram modelados num único ficheiro, por pisos de referência, por forma a termos em todos os edifícios em simultâneo uma gestão global de atributos e elementos tipo no projeto (paredes, vãos, escadas, guardas, etc.). Consi‑ derando a existência de apartamentos tipo, foram também criados módulos através de uma metodologia denominada "*iceberg*" [02]. Desta forma, os apartamentos tipo foram desenvolvidos em pisos extra, abaixo do terreno, e posteriormente inseridos no mesmo ficheiro.

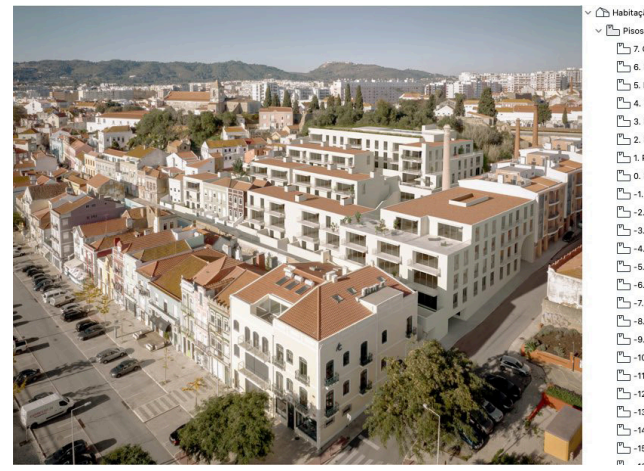

 $\frac{m}{2}$  7. Cobertura<br> $\frac{m}{2}$  6. Piso 6  $P_$  5. Piso 5<br> $P_$  4. Piso 4  $P_{-3}$  Piso 3  $\frac{m}{2}$  2. Piso 2  $P_{-1}$  1, Piso 1  $\overline{P}$  0. Piso 0  $\rightarrow$  -1. Piso - $\sum$  -2. TERRENO  $P_{-1}$  -3. -m<sub>3</sub> -4. C-Apart. T2 [P2]  $P_3$  -5. C-Duplex T2  $\uparrow$  [P1]  $P_{-1}$  -6. C-Duplex T2  $\downarrow$  [P0] -7. D - Apart. T1 + [P1/P2] <sup>PL</sup> -8. E-Duplex T2 1 [P3]  $\overline{P}$  -9. E-Duplex T2  $\downarrow$  [P2] <sup>PL</sup> -10. E-Apart. T1 [P1] P-11, F-Duplex T2 1 [P3]  $P_3$  -12. F-Duplex T2 + [P2] <sup>PL</sup> -13. G-Duplex T2 1 [P4] -14. G-Duplex T2 + [P3]  $\sim$  -15. D-Apart. T3  $\leftarrow$  [P1/P2]

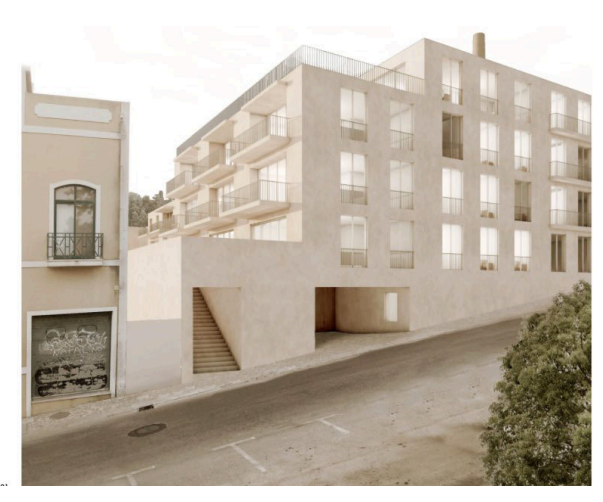

Tendo em conta a dimensão do projeto, optou-se por organizar toda a documentação de desenho para entrega num ficheiro externo, com benefício de cerca de 30% no tamanho do ficheiro.

No segundo exemplo (Figura 8), o projeto tinha mais de trinta edifícios. Todos os edi‑ fícios tinham características comuns, o que motivou também a necessidade de esta‑ rem modelados num único ficheiro de tipologias. Neste caso, optou-se por organizar o modelo BIM em pisos dedicados a cada edifício, que se encontram sobrepostos. Por outro lado, foram criados pisos intermédios para permitir o controlo de plantas de cobertura. Esta opção originou cerca de 60 pisos no modelo, apesar de cada edifício ter apenas um piso, como pode ser visto na coluna 1 da Figura 8.

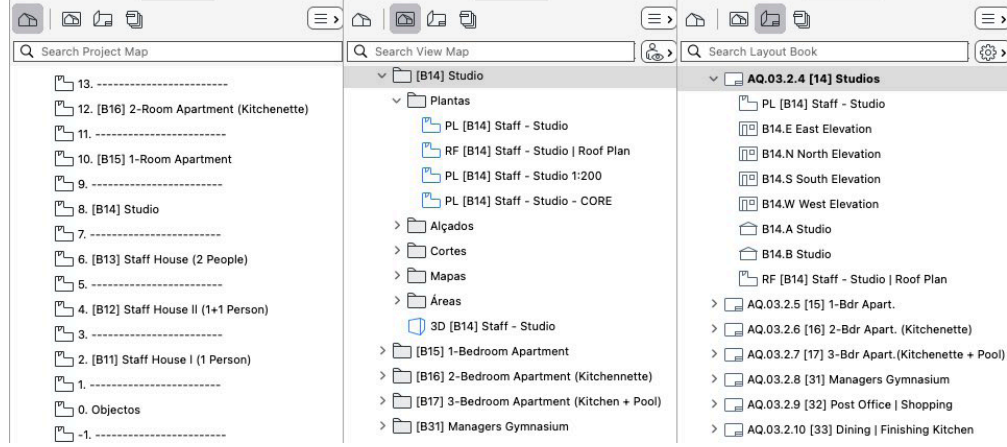

### **Figura 7** Organização do modelo em projeto de SAMI – Arquitetos.

#### **Figura 8**

Organização do modelo em projeto de Rebelo de Andrade, Arquitetos.

O mapa de vistas (coluna 2 da Figura 8) é o local onde se deve desenvolver todo o projeto. Neste exemplo, a estrutura de trabalho estava organizada em pastas inde‑ pendentes por edifício. Cada pasta incluía toda a informação exclusiva ao edifício, como plantas, cortes, alçados, mapas ou vistas 3D. Esta estrutura permitiu o desen‑ volvimento de cada edifício de forma independente pelos membros da equipa pro‑ jetista, com acesso a um conjunto de vistas específicas do respetivo edifício. A estrutura das peças desenhadas é uma réplica do mapa de vistas, havendo coerência na estrutura organizacional (coluna 3 da Figura 8). Neste exemplo, todos os desenhos de documentação são internos ao ficheiro de tipologias.

Todos os edifícios foram posteriormente importados como módulos para um ficheiro com a implantação de todas as tipologias. Por existirem tipologias repetidas, a quantificação foi gerada neste ficheiro.

### 4. Controlo de qualidade no modelo BIM

O sucesso do *template* está também associado ao controlo de qualidade do modelo. Deve ser considerado no *template* a criação de um capítulo para controlo de qualidade, onde podemos em qualquer fase do processo confirmar classificações e proprie‑ dades de elementos específicos do modelo. Esse controlo pode ser feito com auxilio de sobreposição gráfica em peças desenhadas (2D) ou em perspetivas (3D).

Na Figura 9, podemos ver uma aplicação prática de controlo de qualidade com sobreposição gráfica associada a artigos do caderno de encargos.

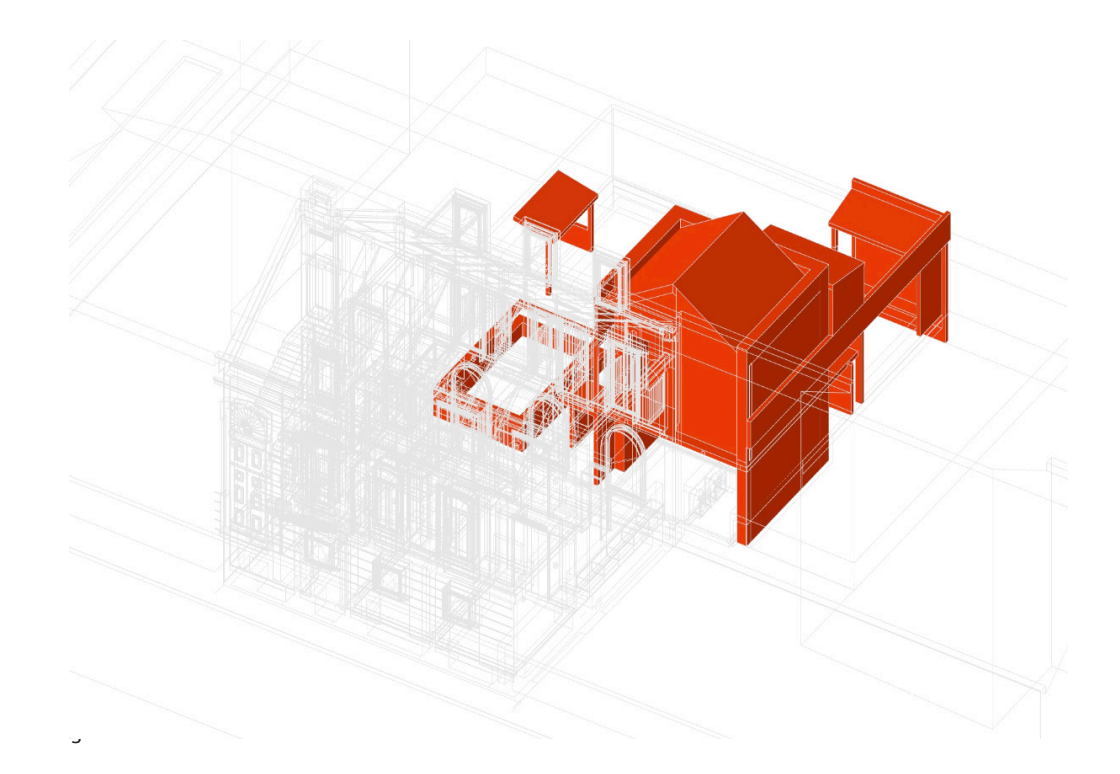

# 5. Interoperabilidade BIM

Em complemento ao controlo de qualidade, deve ser considerada no *template* a cria‑ ção de um capítulo para interoperabilidade com as várias equipas envolvidas no projeto. Neste capítulo, devem ser previstas pastas dedicadas à comunicação com as diversas especialidades, nomeadamente de peças desenhadas e IFC. Além disso, podemos neste capítulo quardar vistas específicas de controlo de colisão entre modelos das diferentes especialidades. Na Figura 10, podemos ver a interoperabilidade das várias especialidades num projeto de Pedra Silva, Arquitetos.

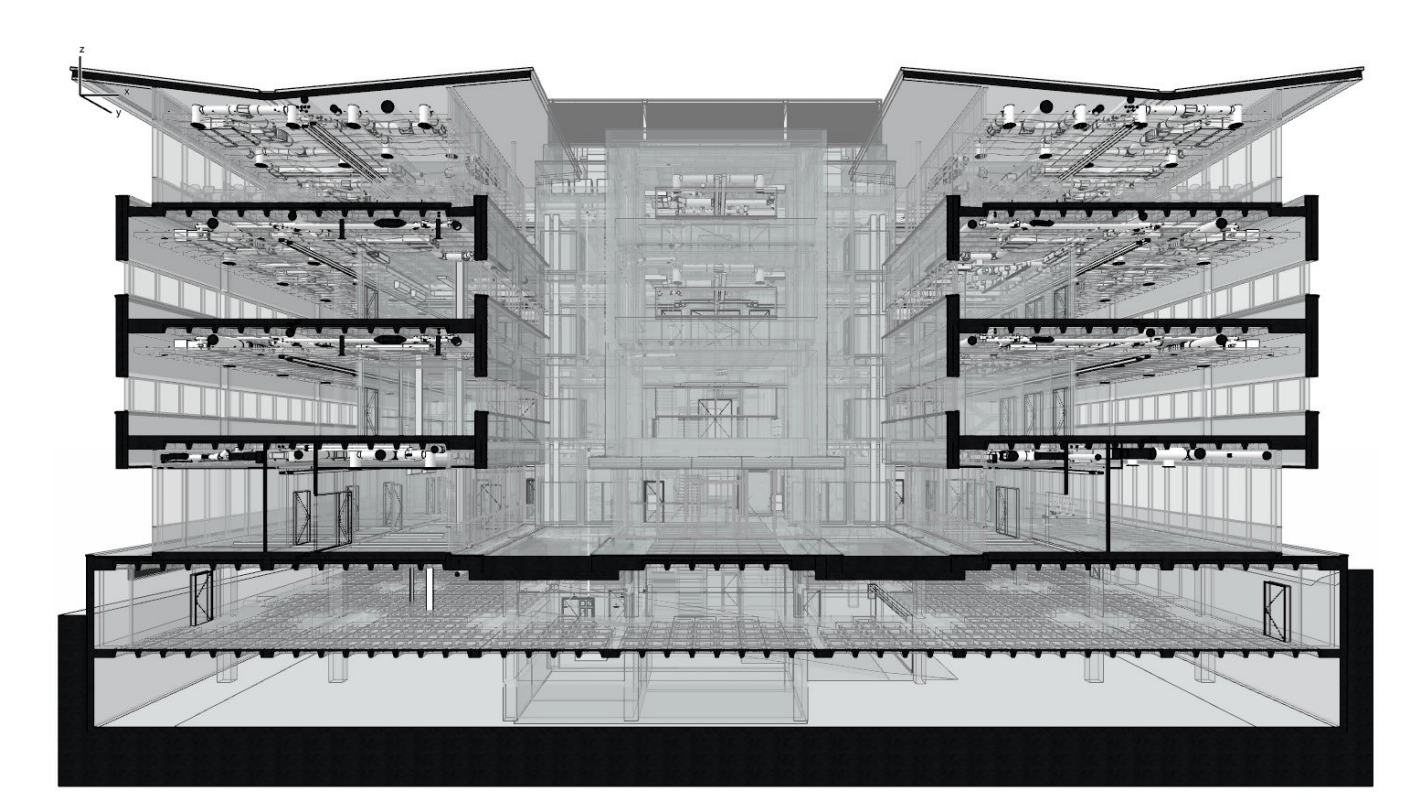

# 6. Quantificação BIM

Uma das grandes vantagens da modelação em BIM é a possibilidade de se conseguir quantificar todos os elementos construtivos do projeto. Com a definição de um *template* adequado e o respetivo controlo de qualidade, conseguimos garantir a quantifi‑ cação de qualquer elemento do projeto. A Figura 11 ilustra a possibilidade de incluir no *template* a estimativa de valor por cada artigo de mapa de quantidades. Neste exemplo, foi criada a propriedade "Medição" que vai colocar a quantidade consoante a "Unidade de medição" escolhida. Deste modo, podemos quantificar elementos dum artigo em *m3* (volume do elemento); *m2* (área); *ml* (comprimento); ou *un* (unidade).

Por outro lado, foi criada outra propriedade que multiplica "Medição" por "Preço Uni‑ tário". Desta forma, conseguimos ter uma estimativa de custo durante a fase de de‑ senvolvimento de projeto.

**Figura 10** Exemplo de interoperabilidade em projeto de Pedra Silva, Arquitetos.

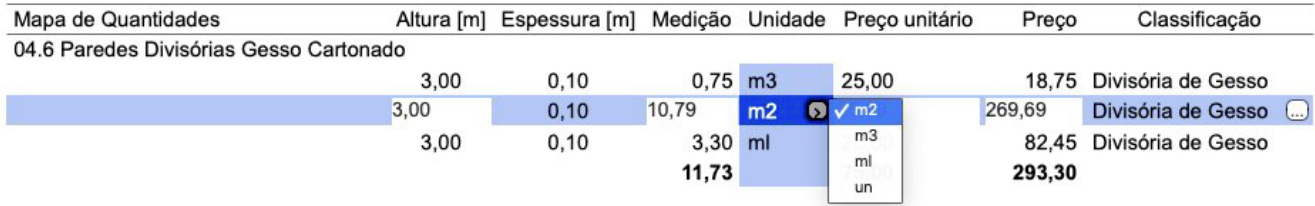

**Figura 11** Exemplo de quantificação de artigo.

# 7. Evolução do *template*

Como a metodologia BIM está em constante evolução, é expectável que no decorrer de um projeto hajam novas configurações úteis para o futuro. Nesse sentido, é importante que no fim de cada projeto, o gestor BIM avalie as necessidades que não foram contempladas no *template* base, por forma a evoluir o *template* para projetos futuros.

### 8. Conclusão

Este artigo mostra as vantagens da configuração de um *template* antes de se iniciar a modelação BIM, através da definição de atributos, de classificações e de propriedades, que devem ser uniformes entre projetos. Contudo, a organização do modelo BIM e a respetiva documentação devem ser avaliadas e adaptadas ao tipo e à escala de cada projeto. Num projeto de grande escala, devemos primeiro analisar a dimensão da modelação e da informação, por forma a decidir se o mesmo deve ser repartido por vários ficheiros ou módulos. Se se optar por ter toda a modelação num ficheiro único, a sugestão é organizar toda a documentação de desenho para entrega num ficheiro externo, com benefício de cerca de 30% no tamanho do ficheiro. No caso de se optar por dividir em ficheiros distintos, será necessário encontrar um método para garantir o controlo dos atributos globais do projeto, que pode passar pela criação de um ficheiro de atributos.

### Referências

- [1] GRAPHISOFT Customer Success Department, "Archicad Template Creation", Budapeste, Hungria, 2020.
- [2] T. Breton, T. Szolnoki, C. Chidambaram, A. M. Coulthard, E. Brown, and G. Radonić, "Hotlink Management", Graphisoft Workflow Guide Series, Budapeste, Hungria, 2018.